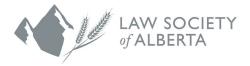

## How to Add the Law Society of Alberta and Alberta Lawyers Indemnity Association Google Calendar to iCalendar (iPhone)

## **User Guide**

- 1. Click on this <u>link</u>.
- 2. A prompt will display "Leave Mail and open this link?". Select Open.
- 3. Tap subscribe.
- 4. The Google calendar events will now display in your calendar.